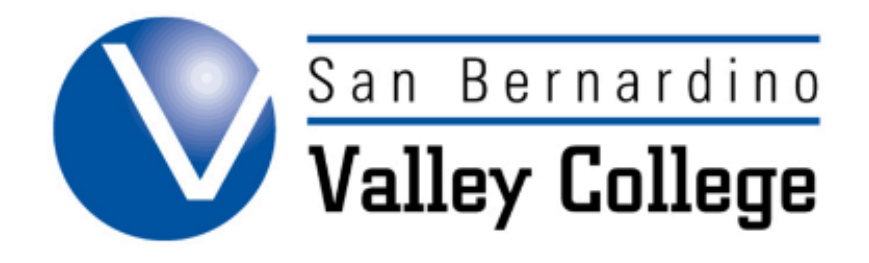

# **LAUNCHING A PROGRAM**

#### Launching a Certificate or Degree

### **STEP 1:**  Once you have save and finished this section, **Submit** click the submit buttion on the left hand side of the page. **STEP 2:**

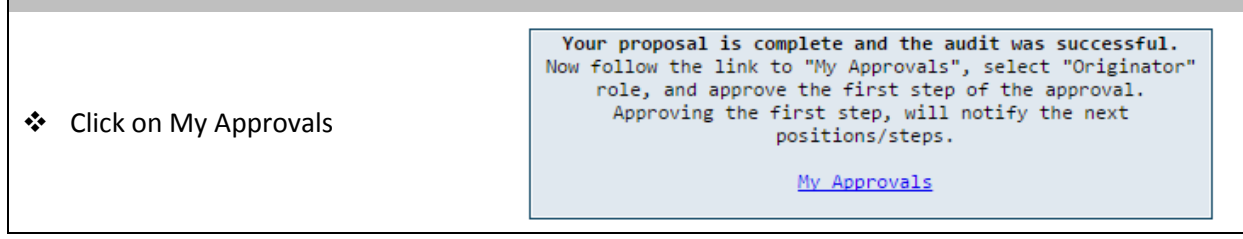

#### **STEP 3:**

 Select Role as Originator and click next.

**Approval Process** Select Role Originator

 $\overline{\mathbf{v}}$   $\odot$ 

**Next** 

## **STEP 4:**

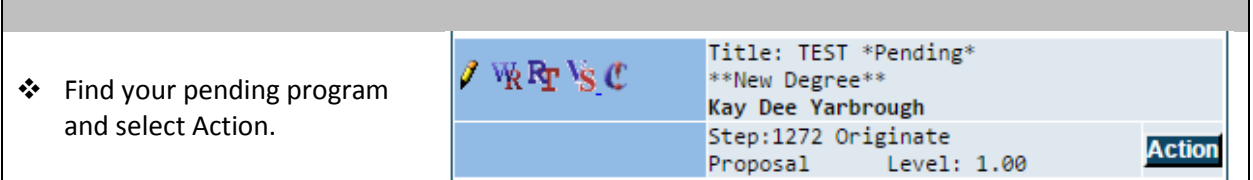

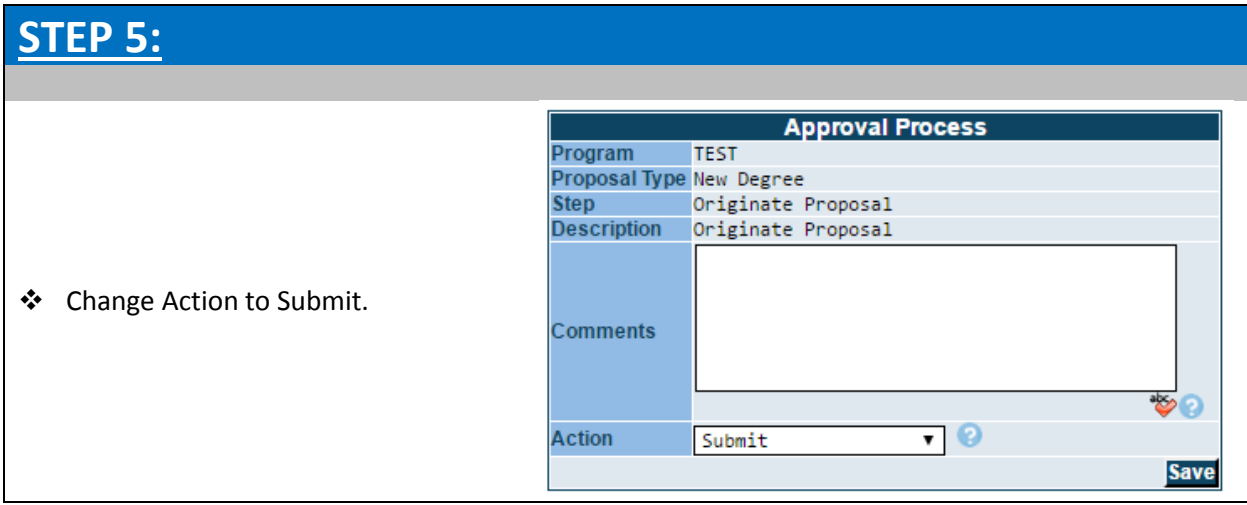

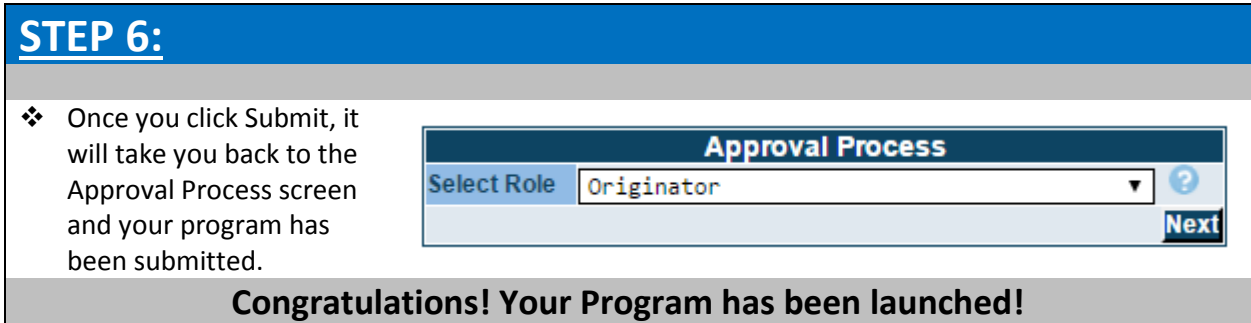